## Introduction to C

Wang CHEN CSC2100 Data Structures Tutorial 1

## Information

- Course Information:
- Web Page:
	- http://www.cse.cuhk.edu.hk/irwin.king/teaching/csci 2100/2016
- Tutorial Page:
	- http://www.cse.cuhk.edu.hk/irwin.king/teaching/csci 2100/2016/tutorial
- Anti-plagiarism Policy:
	- http://www.cuhk.edu.hk/policy/academichonesty/

## Information

- Assignment
	- There will be both written and programming parts in assignments.
		- Written part: submit to the assignment box in 10/F SHB.
		- Programming part: via Online Judge systems. (Will be introduced next week)
	- For non-CSE student, you will receive your login Id for CSC2100 online judge via your CUHK Link email account (after add/drop week).
		- Keep it safe and do not disclose it.

## Introduction to C

- Basics
- If Statement
- Loops
- Functions
- Switch case
- Pointers
- Structures
- File I/O
- Debugging

## **The C Compilation Model** Source Code Preprocessor Compiler (additional code) Libraries Object Code (machine instructions) Linker Executable Code

## Introduction to C: Basics

```
/*a simple program 
that has variables*/
#include <stdio.h>
int main()
{
 int x; // (32 bits)
 char y; //(8 bits)
 float z; //(32 bits)
 double t; //(64 bits)
 printf("hello world…\n");
 test = 1; //wrong, The variable declaration must appear first
 return 0;
} 6
```
## Introduction to C: Basics

```
//reading input from console
#include <stdio.h>
Introduction to<br>
include <stdio.h><br>
include <stdio.h><br>
int main()<br>
{<br>
int num1;
{
      Introduction to<br>
eading input from console<br>
iclude <stdio.h><br>
main()<br>
int num1;<br>
int num2;<br>
printf("Please enter two numbers:"
      Introduction to<br>
eading input from console<br>
iclude <stdio.h><br>
main()<br>
int num1;<br>
int num2;<br>
printf("Please enter two numbers:"<br>
scanf("%d %d", &num1,&num2);
     printf( "Please enter two numbers: " );
     scanf( "%d %d", &num1,&num2 );
     printf( "You entered %d %d", num1, num2 );
     return 0;
}
```
## Introduction to C: if statement

```
#include <stdio.h>
Introduction to C<br>
\frac{1}{2}<br>
\frac{1}{2}<br>
\frac{1}{2}<br>
\frac{1}{2}<br>
\frac{1}{2}<br>
\frac{1}{2}<br>
\frac{1}{2}<br>
\frac{1}{2}<br>
\frac{1}{2}<br>
\frac{1}{2}<br>
\frac{1}{2}<br>
\frac{1}{2}<br>
\frac{1}{2}<br>
\frac{1}{2}<br>
\frac{1}{2}<br>
\frac{1}{2}<br>
\frac{1}{2}<br>
\frac{1}{2}<br>
\frac{{
       Introduction to C: if st<br>
Iude <stdio.h><br>
main()<br>
int age; /* Need a variable... */<br>
printf("Please enter your age"); /* Asks for age */<br>
scanf("%d", &age); /* The input is put in age */<br>
If (age < 100)<br>
(* if the ago is
      printf( "Please enter your age" ); /* Asks for age */
      scanf( "%d", \&age ); \frac{1}{2} The input is put in age \frac{*}{2}if ( age < 100 ) 
      \{ /* If the age is less than 100 \frac{*}{ }to duction to C: if statement<br>
retio.h><br>
<br>
<br>
("Please enter your age"); /* Asks for age */<br>
"96d", &age);<br>
/* The input is put in age */<br>
<br>
<br>
(200)<br>
/* If the age is less than 100 */<br>
printf ("You are pretty young!\n")
       }
      else if ( age == 100 )
      { /* I use else just to show an example */ 
                 printf( "You are old\n" ); 
       }
      else 
       {
                 printf( "You are really old\n" ); \quad /* Executed if no other statement is*/
       }
      return 0;
} 8
```
## Introduction to C: Loops(for)

```
#include <stdio.h>
Introduction to (
<br>
\text{Hinclude } < \text{stdio.h}<br>
\text{int } \text{min}(\text{int } \text{x};<br>
\text{int } \text{x};
{
   Introduction to C:<br>
nclude <stdio.h><br>
t main()<br>
int x;<br>
/* The loop goes while x < 10, and x increase<br>
for ( x = 0; x < 10; x++ )
  /* The loop goes while x < 10, and x increases by one every loop*/
  for (x = 0; x < 10; x++){
     /* Keep in mind that the loop condition checks 
        the conditional statement before it loops again.
        consequently, when x equals 10 the loop breaks.
        x is updated before the condition is checked. */ 
        printf("%d\n\n\cdot x );
   }
  return 0;
}
```
## Introduction to C: Loops(while)

```
#include <stdio.h>
int main()
{ 
 int x = 0; /* Don't forget to declare variables */while (x < 10)\frac{1}{2} /* While x is less than 10 */
   printf("%d\n\n\cdot x );
   x++; \frac{1}{2} Update x so the condition can be met eventually \frac{1}{2}}
 return 0;
}
```
## Introduction to C: Loops(do while)

```
#include <stdio.h>
int main()
{
 int x;
 x = 0;
 do
 {
  /* "Hello, world!" is printed at least one time
   even though the condition is false*/
  printf( "\%d\n\n", x );
  x++;
 } while ( x != 10 );
 return 0;
}
```
## Introduction to C: Loops(break and continue) Introduction to C: L<br>
contine<br>  $\begin{array}{cc}\n\text{function} & \text{if } \\
\text{if } \text{if } \text{min}(i) & \text{if } \\
\text{if } \text{if } \text{in } (x=0); x<10; x++)} & 0 \\
\text{if } \text{if } \text{in } (x=0); x<10; x++) & 0\n\end{array}$ int x;  $\log\left(\frac{\text{break and}}{\text{model}}\right)$ <br>  $\text{time} = \text{state}$ <br>  $\text{time} = \text{state}$ <br>  $\text{time} = \text{time}$ <br>  $\text{time} = \text{time}$ <br>  $\text{time} = \text{time}$ <br>  $\text{time} = \text{time}$

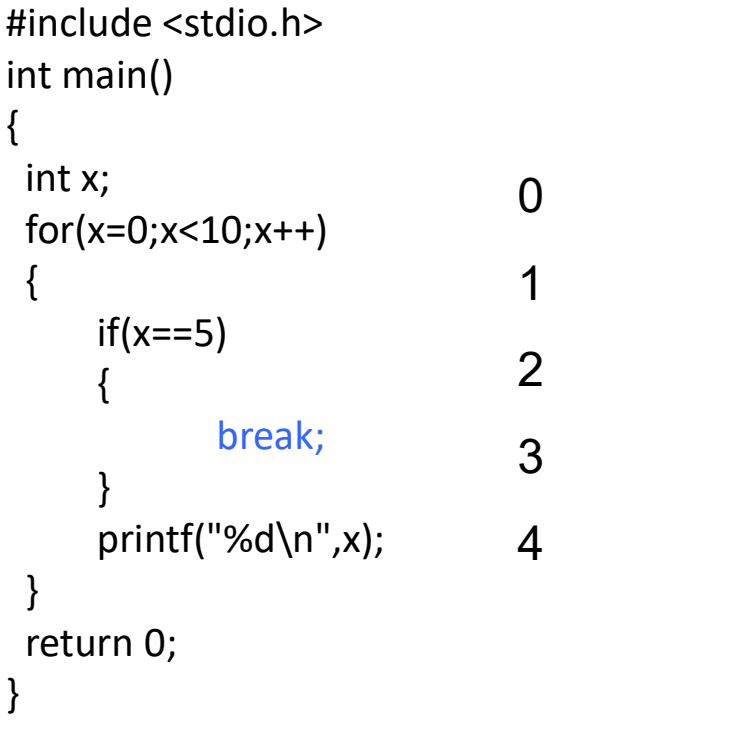

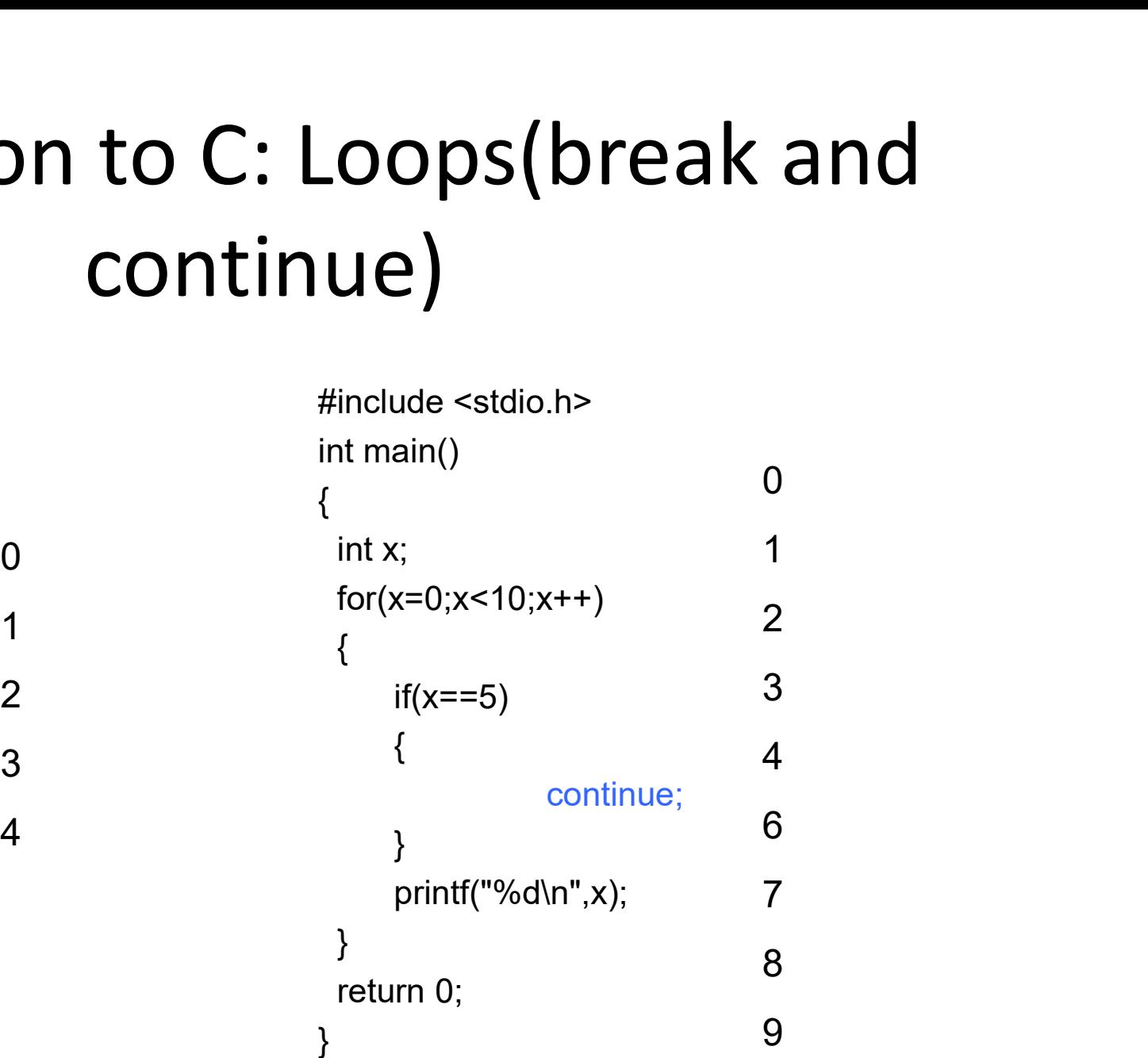

```
#include <stdio.h>
//function declaration, need to define the function body in other places
void playgame();
void loadgame();
void playmultiplayer();
int main() {
 int input;
  printf( "1. Play game\n" );
  printf( "2. Load game\n" );
  printf( "3. Play multiplayer\n" );
  printf( "4. Exit\n" );
  printf( "Selection: " );
 scanf( "%d", &input );
 switch ( input ) {
    case 1: /* Note the colon, not a semicolon */
      playgame();
      break; //don't forget the break in each case
    case 2: 
      loadgame();
      break;
    case 3: 
      playmultiplayer();
      break;
    case 4: 
      printf( "Thanks for playing!\n" );
      break;
    default: 
      printf("Bad input, quitting!\n");
      break; }
 return 0; }
                                                                              switch
                                                                              case
```

```
13
```
## Introduction to C: function

```
#include <stdio.h>
//function declaration
Introduction to C: fur<br>
\text{Hinclude -stdio.h>}\n//\text{function declaration}\nint \text{mult} (int x, int y);\nint \text{min}\n}Introduction to<br>
\text{Hinclude } \text{extdio.h>}\n// \text{function declaration}
\text{int mult (int x, int y);}\n\text{int main()}\n{\text{int x, y;}\nprint("Please input two numbers to be multiple)}\n{
   Introduction to<br>
include <stdio.h><br>
/function declaration<br>
nt mult ( int x, int y );<br>
nt main()<br>
int x, y;<br>
printf( "Please input two numbers to be multipli<br>
scanf( "%d", &x );<br>
scanf( "%d", &y );
  printf( "Please input two numbers to be multiplied: " );
  scanf( "%d", &x );
  scanf( "%d", &y );
  printf( "The product of your two numbers is %d\n", mult( x, y ) );
  return 0;
}
//define the function body
//return value: int
//utility: return the multiplication of two integer values
{<br>
int x, y;<br>
printf("Please input two numbers to be multiplied: " );<br>
scanf( "%d", &x );<br>
scanf( "%d", &y );<br>
printf( "The product of your two numbers is %d\n", mult( x, y ) );<br>
return 0;<br>
}<br>
//define the function body<br>

int x, y;<br>
printf( "Please input two numbers to be multiplied: " );<br>
scanf( "%d", &x );<br>
scanf( "%d", &y );<br>
printf( "The product of your two numbers is %d\n", mult( x, y<br>
return 0;<br>
}<br>
//define the function body<br>
//retur
{
  return x * y;
}
```
## Introduction to C: pointer variables **troduction to C: pointer variables**<br>vointer variables are variables that store memory addre<br>vointer Declaration:<br>— int x, y = 5;<br>— int \*ptr;<br>— /\*ptr is a POINTER to an integer variable\*/<br>ddress operator &:<br>— ptr = &y;<br> **troduction to C: pointer varialies**<br>
vointer variables are variables that store memory addresse<br>
vointer Declaration:<br>  $-$  int x, y = 5;<br>  $-$  int \*ptr;<br>  $-$  /\*ptr is a POINTER to an integer variable\*/<br>
ddress operator &:

- Pointer variables are variables that store memory addresses.
- Pointer Declaration:
	-
	-
	-
- Address operator &:
	-
	-
- Dereference operator \*:
	- $x = *ptr;$
- omer Declaration:<br>  $-$  int x, y = 5;<br>  $-$  int \*<sub>N</sub>tr;<br>  $-$  int \*<sup>p</sup>tr;<br>  $-$  int \*ptr;<br>  $-$  /\*ptr is a POINTER to an integer variable\*/<br>
ddress operator &:<br>  $-$  ptr = &y;<br>  $-$  /\*assign ptr to the MEMORY ADDRESS of y.\*/<br>
De

## Introduction to C: pointer variables

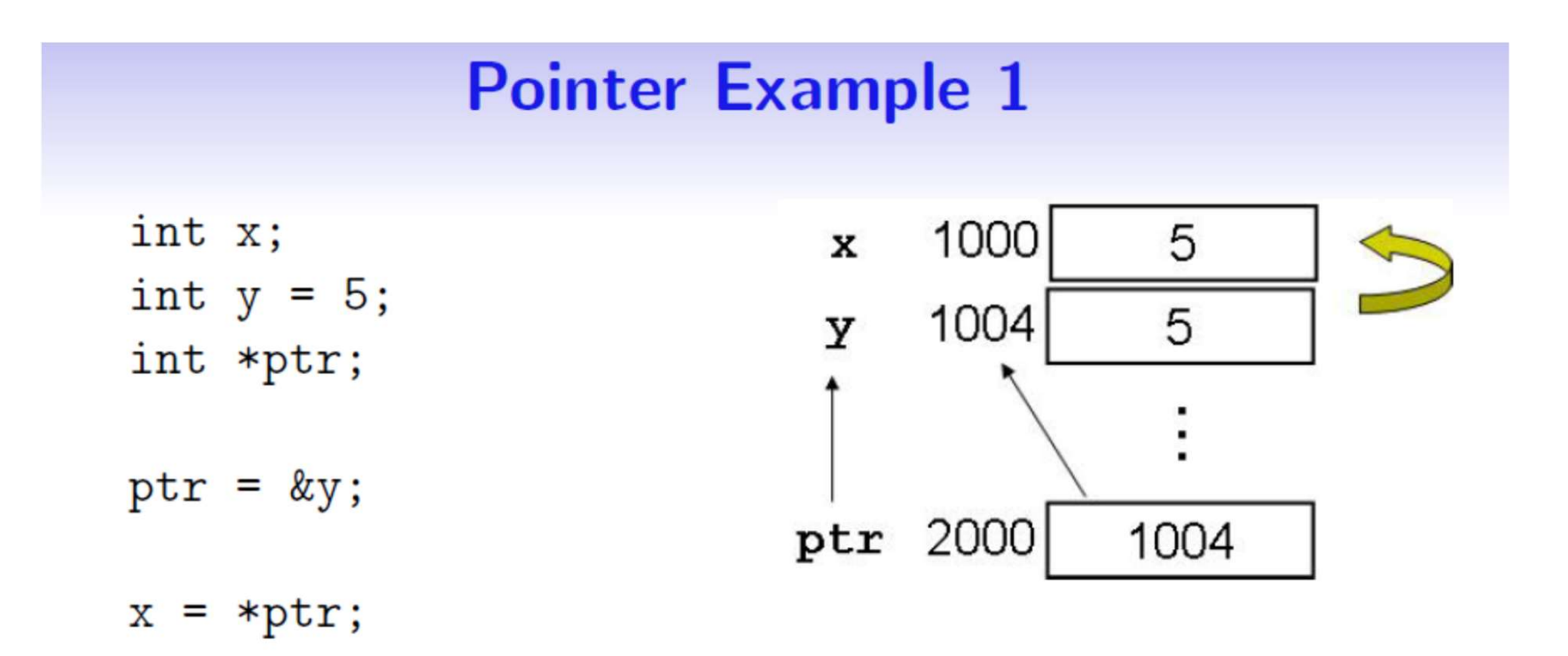

## Introduction to C: pointer variables

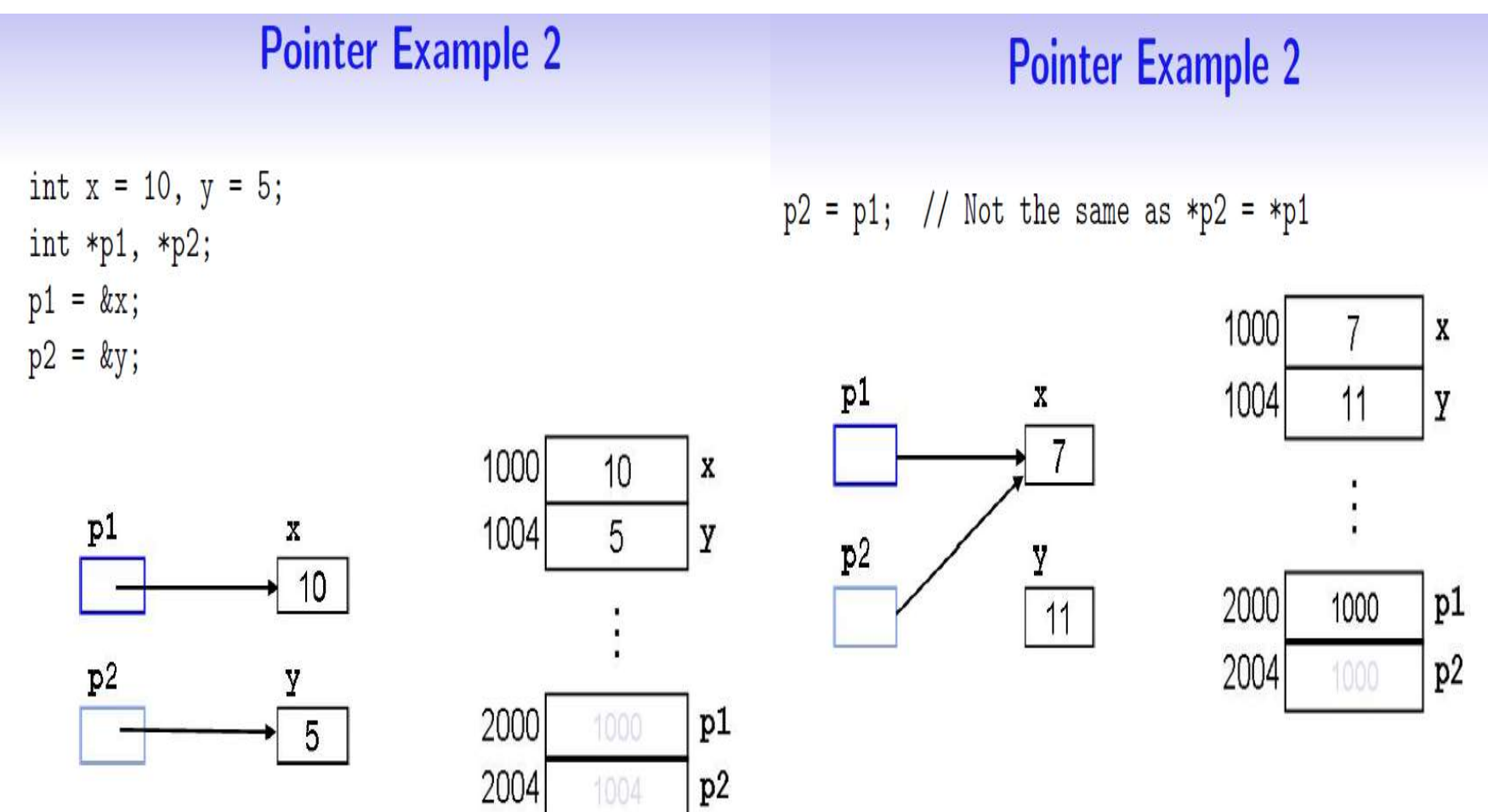

```
#include <stdio.h>
//swap two values
void swap(int* iPtrX,int* iPtrY);
void fakeswap(int x, int y);
int main()
{
   int x = 10;
   int y = 20;
   int *p1 = 8x;int *p2 = 8y;
   printf("before swap: x=%d y=%d\n",x,y);
   swap(p1,p2);
   printf("after swap: x=%d y=%d\n",x,y);
   printf("------------------------------\n");
   printf("before fakeswap: x=%d y=%d\n",x,y);
   fakeswap(x,y);
   printf("after fakeswap: x=%d y=%d",x,y);
  return 0;
}
                                               void swap(int* iPtrX, int* iPtrY)
                                               {
                                                 int temp;
                                                   temp = *iPtrX;*iPtrX = *iPtrY;
                                                   *iPtrY = temp;
                                               }
                                               void fakeswap(int x,int y)
                                               {
                                                 int temp;
                                                   temp = x;
                                                   x = y;
                                                   y = temp;}
```
## Introduction to C: Array

Array is a fixed size, sequenced collection of elements of the same data type, with index starts with zero

- $\triangleright$  Array declaration: int a[4];
- $\triangleright$  Array initialization: int a[4] =  $\{3,4,5,6\}$ ;
- $\triangleright$  Assignment to and from array element  $a[0] = 3;$ value =  $a[1]$ ;

## Introduction to C: Array

```
Use pointer to access Array
    int *ptr = a; // int a[4] in the last slides.
 Let's set a<sup>[1]</sup> to 1
     ptr[1] = 1;*(ptr+1) = 1; // we could use ptr+i to get the address of (i-1)th
                                               element in one array
  int i = 3;
  ptr2 = a;
   et's set a[1] to 1<br>
ptr[1] = 1;<br>
*(ptr+1) = 1; // we could use ptr+i to get the<br>
element in one array<br>
int i = 3;<br>
ptr2 = a;<br>
ptr = ptr + i; // Ok if i is smaller than the array<br>
i = ptr - ptr2; // Ok, i = 3<br>
ptr = ptr +
```

```
ptr = ptr + i; // Ok if i is smaller than the array size
```

```
ptr = ptr + ptr2; // Wrong! It's forbidden
```
### Introduction to C: struct

```
#include <stdio.h>
//group things together
struct database {
 int id number;
 int age;
float salary;
};
int main()
{
 struct database employee; 
 employee.age = 22;
 employee.id_number = 1;
 employee.salary = 12000.21;
 printf("Employeee No.%d is %d and his salary is %f\n", employee.id_number, 
   employee.age, employee.salary); // Output: Employee No.1 is \overline{2}2 and his salary
   is 12000.21
return 0;
}
```

```
#include <stdio.h>
 #include <stdio.h><br>
int main() mode:<br>
int main() f - open<br>
{<br>
FILE *ifp, *ofp;<br>
char *mode = "r";<br>
char *mode = "r";<br>
r+ - open
 {
   FILE *ifp, *ofp;
   char *mode = "r";
   char outputFilename[] = "out-list"; w+ - open for reading and writing (overwrite file)
   char username[9];
    include <stdio.h>
\begin{array}{ll}\n\text{mode:} \\
\text{int } \text{main()} \\
\text{int } \text{min()} \\
\text{F-LLE * ifp, * ofp;} \\
\text{char * mode = "r";} \\
\text{char outputfilename[] = "out-list";} \\
\text{char username[9];} \\
\text{int score;} \\
\text{if p = fopen("in-list", mode);} \\
\text{if (if p == NULL) {\n    for initial (stder, "Can't open input file in-list!\\n");}\n\end{array}include <stdio.h><br>
node:<br>
nt main()<br>
mode:<br>
r - open f<br>
w - open<br>
char *mode = "r";<br>
char *mode = "r";<br>
char outputFilename[] = "out.list";<br>
w+ - open<br>
char username[9];<br>
int score;<br>
ifp = fopen("in.list", mode);<br>
if (ifp 
    include <stdio.h><br>
include <stdio.h><br>
mode:<br>
net main()<br>
fill = *ifp, *ofp;<br>
char *mode = "r";<br>
char outputFilename[] = "out.list";<br>
w+ - open for<br>
char username[9];<br>
int score;<br>
ifp = fopen("in.list", mode);<br>
if (ifp == 
      fprintf(stderr, "Can't open input file in.list!\n");
      exit(1);
    }
    of \text{FILE}^* \text{ifp}, ^* \text{ofp};<br>
\text{FILE}^* \text{ifp}, ^* \text{ofp};<br>
\text{char}^* \text{mode} = \text{"r";}<br>
\text{char} \text{outputFilename}[] = \text{"out-list"};<br>
\text{wt - open}<br>
\text{char} \text{username}[9];<br>
\text{int score};<br>
\text{if p = fopen}(\text{"in-list"}, \text{mode});<br>
\text{if (if p == NULL)}{<br>
\text{fprint(f (sder, "Can't open input file in.list! \setminus n");<br>
\text{exit}(1);<br>

    W - open for<br>
char *mode = "r";<br>
char *mode = "r";<br>
char outputFilename[] = "out.list";<br>
w + - open for<br>
char username[9];<br>
int score;<br>
if (p = fopen("in.list", mode);<br>
if (ifp = NULL) {<br>
fprintf(stderr, "Can't open input
      fprintf(stderr, "Can't open output file %s!\n", outputFilename);
      exit(1);}
   while (fscanf(ifp, "%s %d", username, &score) == 2) {
      fprintf(ofp, "%s %d\n", username, score+10);
    }
   fclose(ifp);
   fclose(ofp);
   return 0;
 }
                                                                                                                         mode:
                                                                                                                          mode:<br>
r - open for reading<br>
w - open for writing (file need not exist)<br>
a - open for appending (file need not exist)<br>
r+ - open for reading and writing start at beg
                                                                                                                          mode:<br>
r - open for reading<br>
w - open for writing (file need not exist)<br>
a - open for appending (file need not exist)<br>
r+ - open for reading and writing, start at beginning<br>
w+ - open for reading and writing (overwrite fil
                                                                                                                          mode:<br>r - open for reading<br>w - open for writing (file need not exist)<br>a - open for appending (file need not exist)<br>r+ - open for reading and writing, start at beginning<br>w+ - open for reading and writing (overwrite file)<br>a+
                                                                                                                          mode:<br>r - open for reading<br>w - open for writing (file need not exist)<br>a - open for appending (file need not exist)<br>r+ - open for reading and writing, start at beginning<br>w+ - open for reading and writing (overwrite file)<br>a+
                                                                                                                          mode:<br>r - open for reading<br>w - open for writing (file need not exist)<br>a - open for appending (file need not exist)<br>r+ - open for reading and writing, start at beginning<br>w+ - open for reading and writing (overwrite file)<br>a+
                                                                                                                          mode:<br>
r - open for reading<br>
w - open for writing (file need not exist)<br>
a - open for appending (file need not exist)<br>
r+ - open for reading and writing, start at beginning<br>
w+ - open for reading and writing (overwrite fil
                                                                                                                         exists)
                                                                                                                                                                                             File I/O
                                                                                                                                                                                                                                                                               22
```
## Debugging

From engg1110 lecture slices.

## **Outline**

- 
- **Outline**<br>• Types of Errors<br>• Compilation/Syntax errors **utline**<br>Types of Errors<br>• Compilation/Syntax errors<br>• Run-Time errors Utline<br>Types of Errors<br>• Compilation/Syntax errors<br>• Run-Time errors<br>• Logical errors Utline<br>
Types of Errors<br>
• Compilation/Syntax errors<br>
• Run-Time errors<br>
• Logical errors<br>
Debugging techniques to lo
	-
	-
- Types of Errors<br>• Compilation/Syntax errors<br>• Run-Time errors<br>• Logical errors<br>• Debugging techniques to locate logical errors • Compilation/Syntax errors<br>• Run-Time errors<br>• Logical errors<br>• Debugging techniques to locate<br>• Using Debugger in Visual Studio
- 

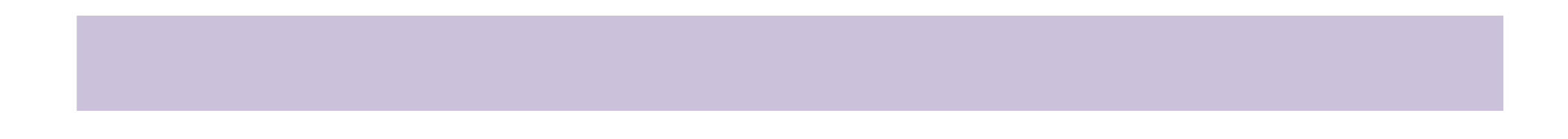

# Types of Errors – syntax errors<br>• Type 1. Compilation/Syntax Errors.

- Type 1. Compilation/Syntax Errors.
	- The errors that are detected during the compilation of the program.
	- Visual Studio can highlight these errors for you.

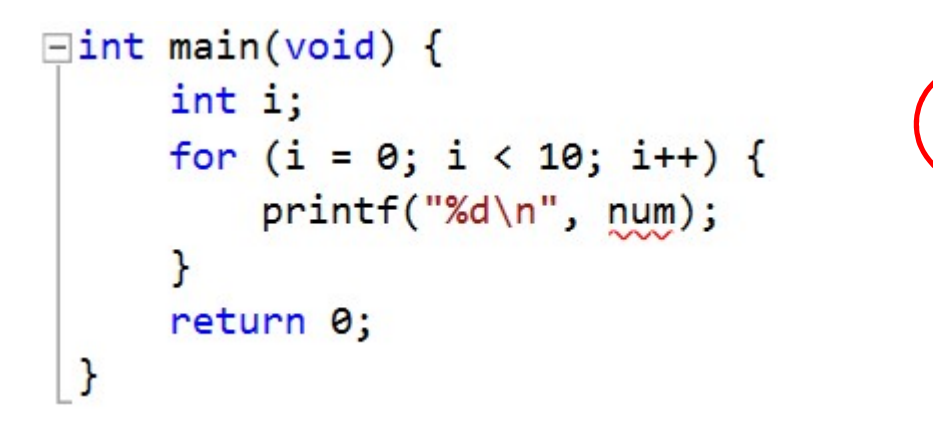

Move your mouse cursor over the squiggly red line to get more info about the error.

The red bar indicates that there is an error in this file.

Note: Sometimes the errors may appear before the indicated line.

# Types of Errors – syntax errors<br>• Type 1. Compilation/Syntax Errors.

- Type 1. Compilation/Syntax Errors.
- Common syntax errors:
	- Duplicate variable names Fint main(void) {
	-
	- $-$  Mismatched braces  $\{\}$

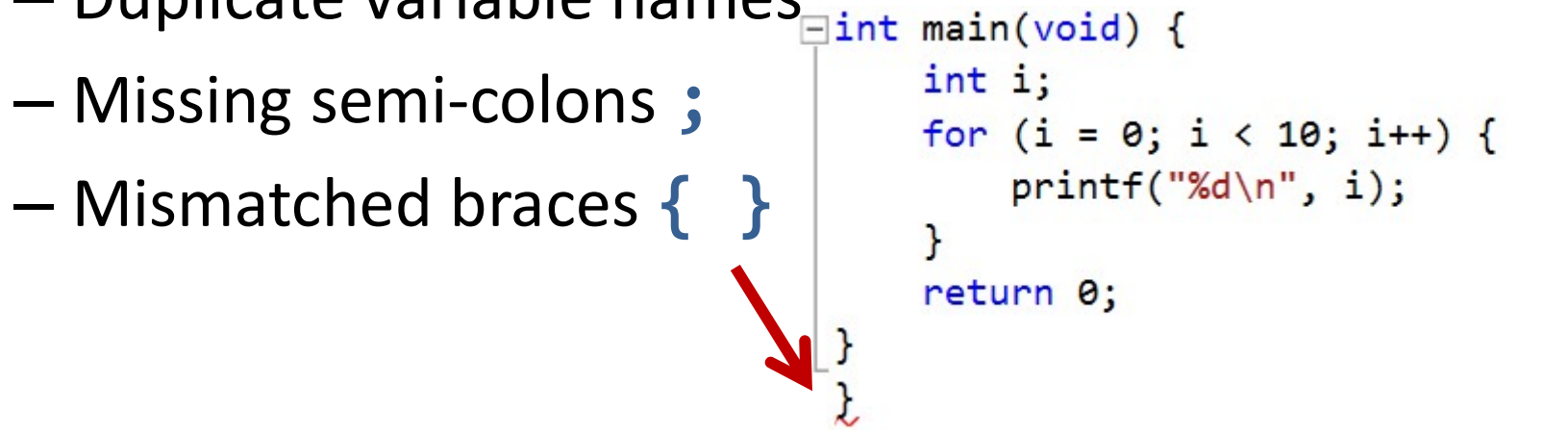

This is called a dangling brace.

# Types of Errors – run-time errors<br>• Type 2. Run-Time Errors.

- Type 2. Run-Time Errors.
	- The errors occur while the program is running and cause the program to crash. **EXEMPLATE CONSTRANGE CONSTRANGE (THE CONSTRANGE THE CONSTRANGE TO CONSTRANGE THE CONSTRANGE TO A SUBSADING THE CONSEQUENCE THE CONSEQUENCE OF THE CONSEQUENCE THE CONSEQUENCE THE CONSEQUENCE THE CONSEQUENCE THE CONSEQUENC** 1 int a, b;
- Common run-time errors:
	- Division by zero
	- Array index out of bound
		-
		- The program may crash (run-time errors), or
		- Some variables may get modified unknowingly (the program does not crash).

1 int array[10] = { 0 }; 2 array[10] = 50; 3 printf("%d\n", array[1000]);

2 a = 3;

 $3$  b =  $\theta$ ;

4 printf("%d\n", a / b);

# Types of Errors – logical errors<br>• Type 3. Logical Errors: the result is unexpected!

- Type 3. Logical Errors: the result is unexpected!
	- Not syntax errors or run-time errors.
		- i.e., the program can be compiled and executed successfully.
	- But, the program logic is wrong.
- Source of errors: (1) Typo.

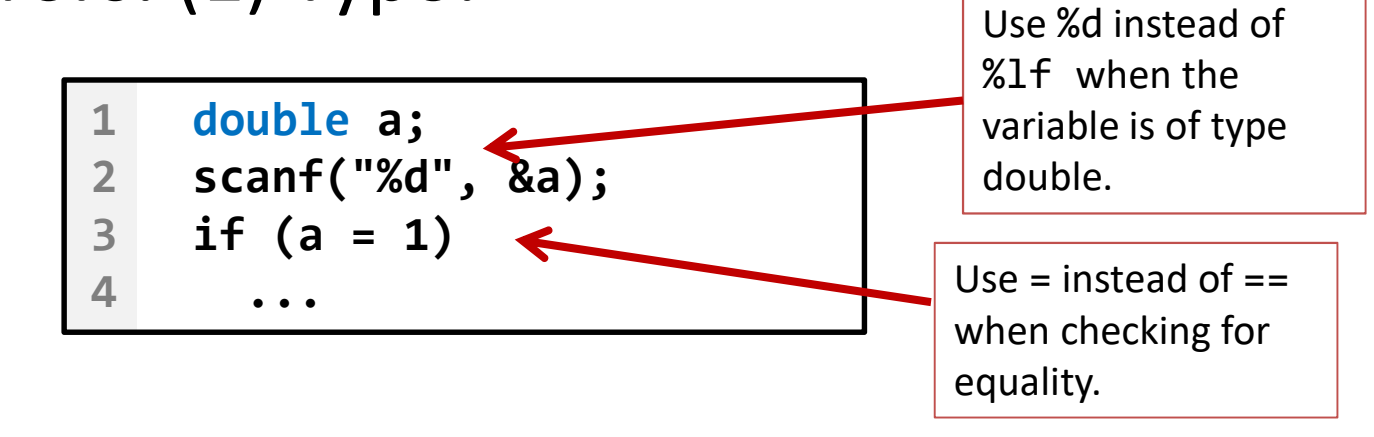

# Types of Errors – logical errors<br>• Source of errors: (2) Incorrect program logic.

- Source of errors: (2) Incorrect program logic.
	- This is the most frustrating moment!
	- Because we usually spend **most of the programming time** in discovering where the error is.
- Don't give up yet!
	- We have systematic way to locate logical bugs.

## **Outline**

- Types of Errors
	- Compilation/Syntax errors
	- Run-Time errors
	- Logical errors
- Types of Errors<br>• Compilation/Syntax errors<br>• Run-Time errors<br>• Logical errors<br>• Debugging techniques to locate logical errors
- Using Debugger in Visual Studio

- The output of this program is incorrect.
- How should we approach to find the bug?

```
1
// A program to convert temperature in degree Fahrenheit 
 2
// to equivalent degrees in Celsius and Kelvin.
 3
 4
double F, C, K; // Fahrenheit, Celsius, Kelvin
 5
 6
scanf("%lf", &F);
 7
8 C = 5 / 9 * (F - 32);9
10
K = C + 273.15;
11
12
printf("%.2lfF = %.2lfC = %.2lfK\n", F, C, K);Should we approach to find the bug?<br>
The program to convert temperature in degree Fahre<br>
The program to convert temperature in degree Fahre<br>
The program degrees in Celsius and Kelvin.<br>
double F, C, K; // Fahrenheit, Celsiu
```
- Every statement computes in the following manners
	- Base its computation on the value of some variable(s)
	- Update the value of some variable(s)

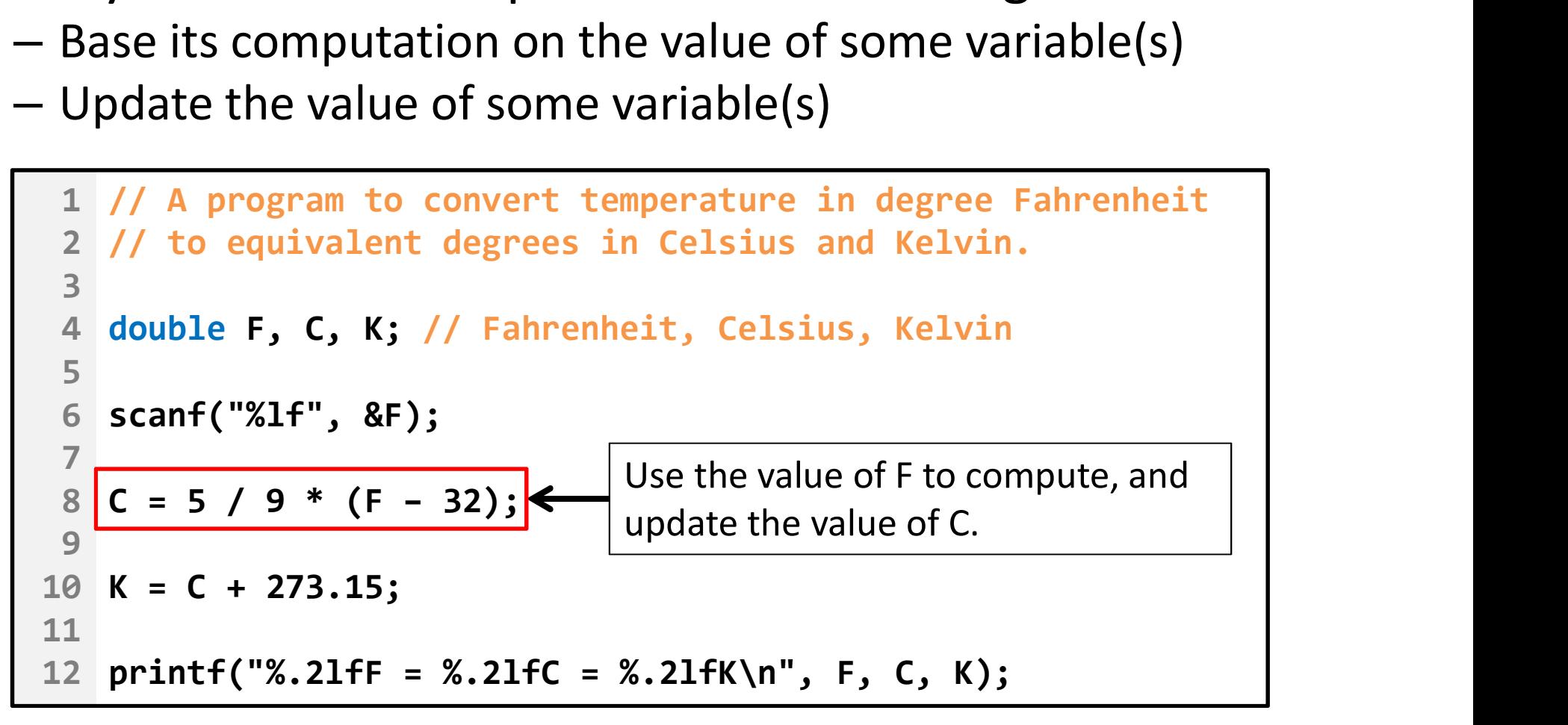

• If a variable is assigned a wrongly computed value, subsequent computations will likely produce wrong results.

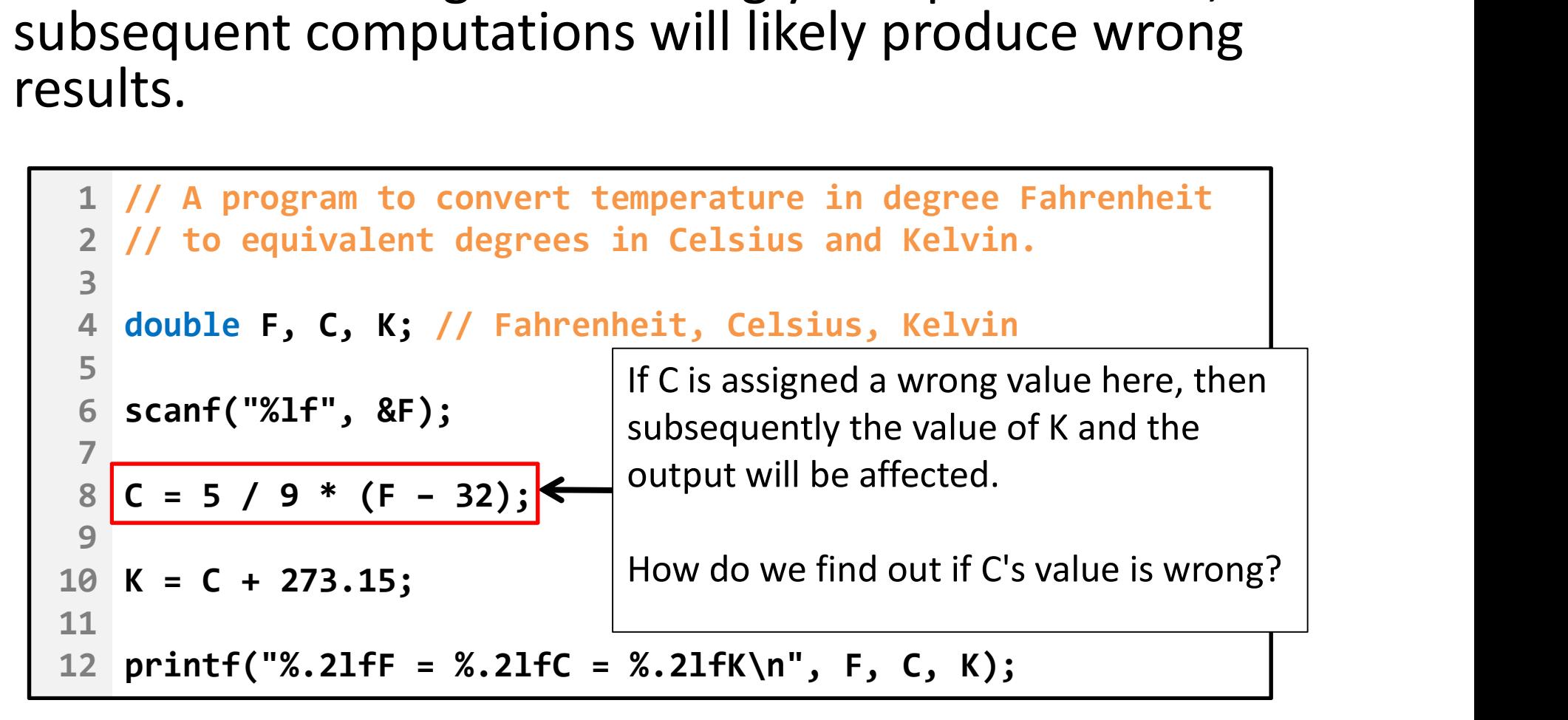

- Variables usually hold some clues to the bug.
	- One way to inspect variables is to output their values.

```
1
// A program to convert temperature in degree Fahrenheit 
 2
// to equivalent degrees in Celsius and Kelvin.
 3
 4
double F, C, K; // Fahrenheit, Celsius, Kelvin
 5
 6
scanf("%lf", &F);
 7
  C = 5 / 9 * (F - 32);9
printf("DEBUG: C = %.2lf\n", C); // Check C's value
10
K = C + 273.15;
11
12
printf("%.2lfF = %.2lfC = %.2lfK\n", F, C, K);The Way to inspect variables is to output their<br>
The way to inspect variables is to output their<br>
The program to convert temperature in degree Fahr<br>
The equivalent degrees in Celsius and Kelvin.<br>
double F, C, K; // Fahrenh
```
## Steps in locating logical errors

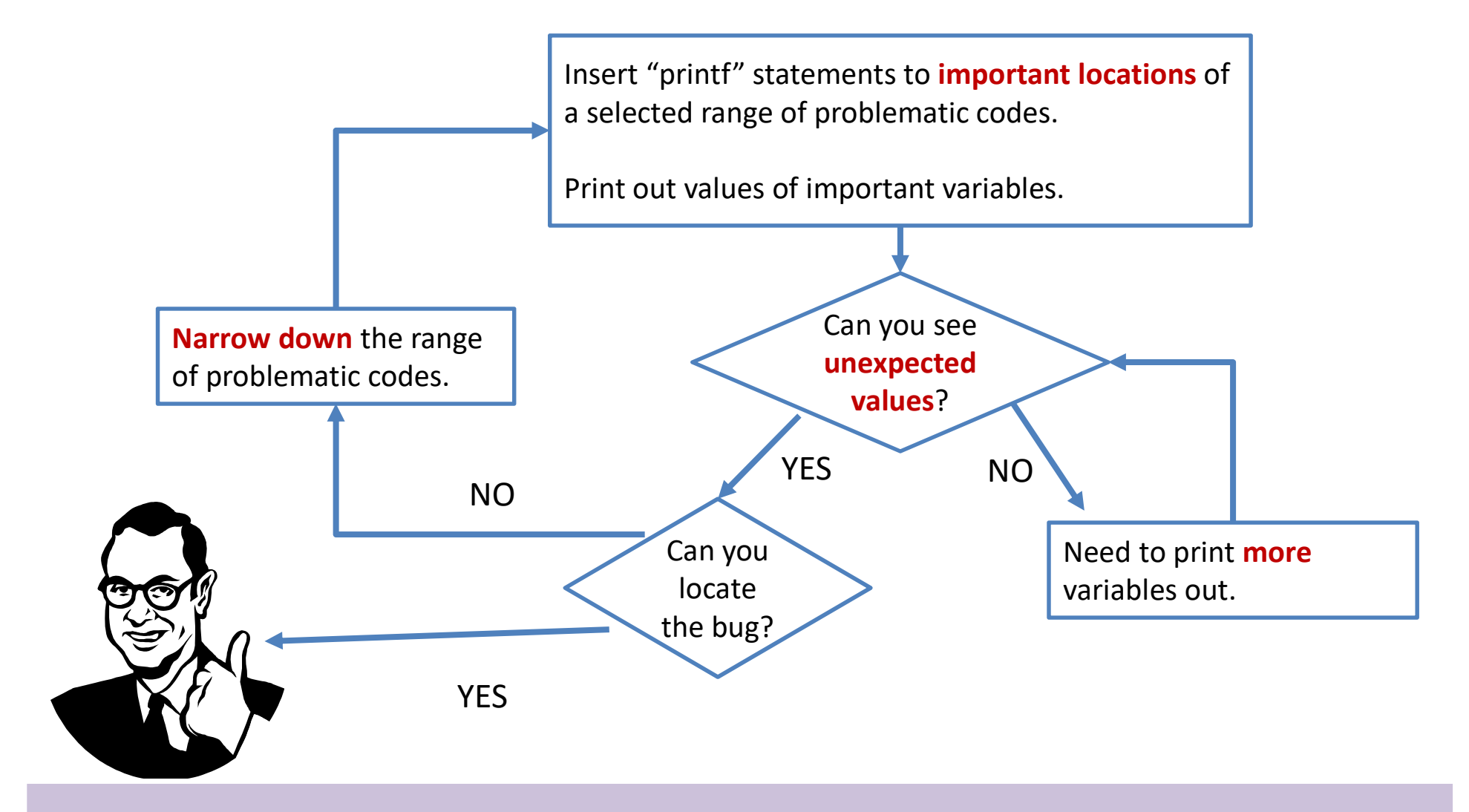

## **Outline**

- Types of Errors
	- Compilation/Syntax errors
	- Run-Time errors
	- Logical errors
- Debugging techniques to locate logical errors
- Using Debugger in Visual Studio (Self-Study)

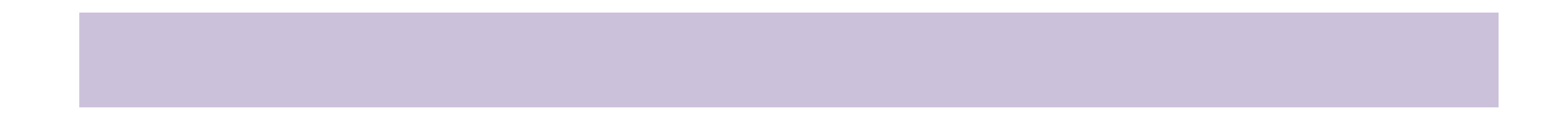

## Start with/without Debugging

- In the menu on the top, choose "DEBUG"
	- Start Debugging (F5)
		- Run the program in debug mode.
			- The program can be paused in the middle.
		- After the execution of the program, the console window will be closed immediately.
	- Start Without Debugging (Ctrl+F5)
		- The program runs normally.
		- After the execution of the program, the console window will pause and show "Press any key to continue . . .".

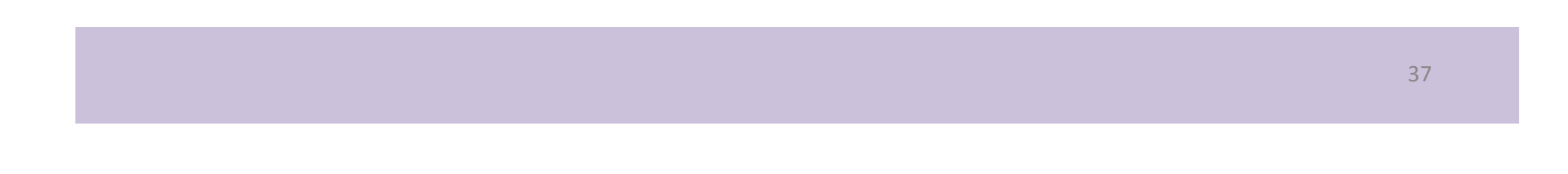

## Setting the Breakpoints

• A breakpoint typically represents a location (usually a line of code) where an executing program is paused.

To toggle (set or remove) a breakpoint at a line of code, click at the spot in the left grey area next to the line in the editing window.

A small red circle indicates that a break point is set at that line.

Multiple breaks points are allowed.

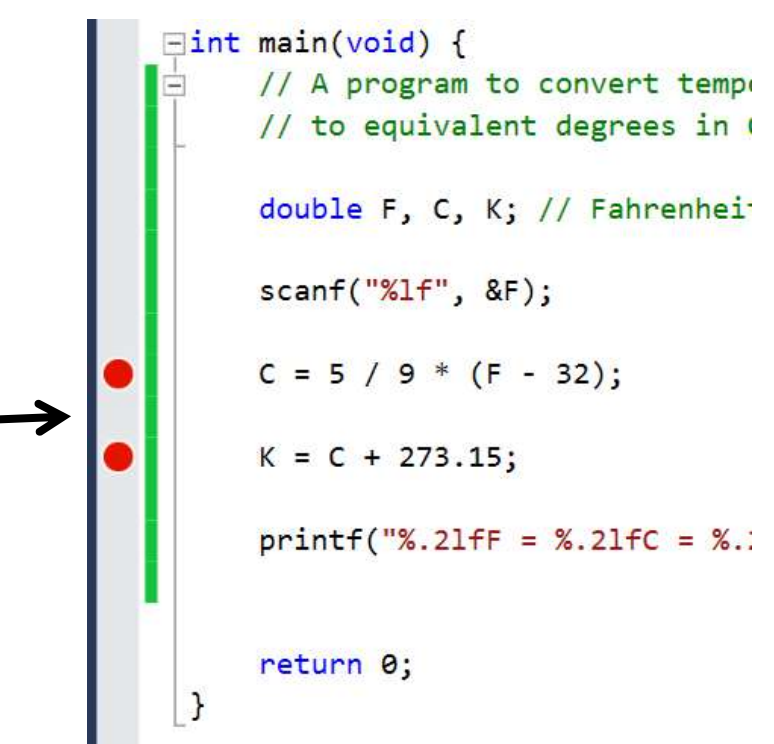

## Inspecting Values of Variables

- When a program is paused, we can view the values of the variables through:
	- "Autos" window
		- View variables that are related to the current statement
	- "Locals" window
		- View variables in the current scope
	- "Watch" window
		- View variables that are manually added into this window

### Inspecting Values of Variables

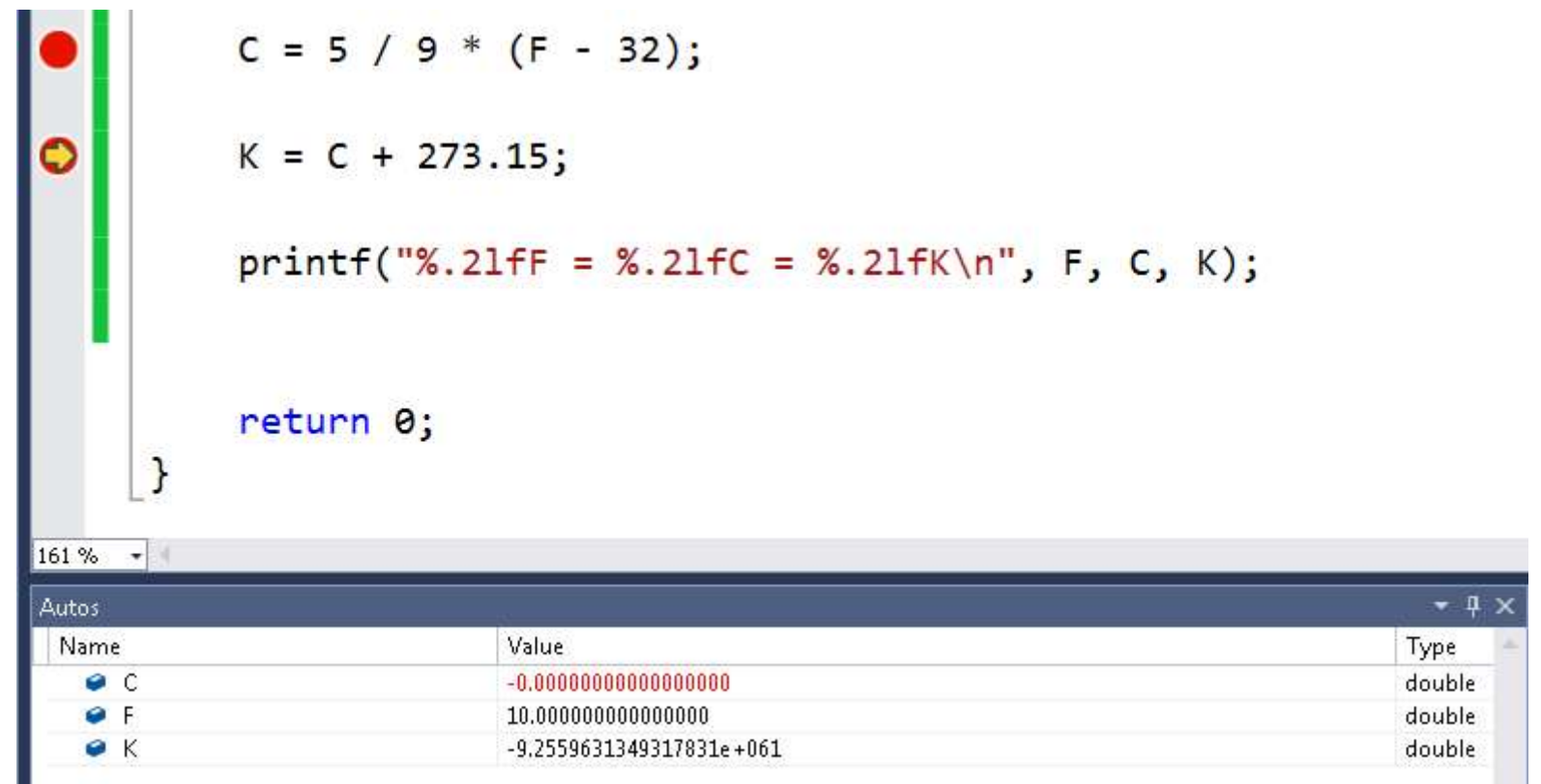

Values of C, F, and K just before the execution of " $K = C + 273.15$ ;"

## In Between Breakpoints

- When we want to continue running the program, we can use
	- Continue (F5)
		- Continue the execution until the next breakpoint is encountered.
	- $-$  Step Over (F10)  $\epsilon$ 
		- Execute one line of code and pause.
	- $-$  Step Into (F11)  $\cdot\cdot$ 
		- Similar to Step Over if the line of code does not involve a function call.
		- But if the line of code involves a function call, go into the function if possible and pause.
	- Step Out (Shift+F11)  $\epsilon$ 
		- Similar to Continue but it will also pause just after returning from a function.

### Stop and Restart

- Stop Debugging (Shift+F5)
	- Stop debugging the program.
- Restart (Ctrl+Shift+F5) 6
	- Restart the program.